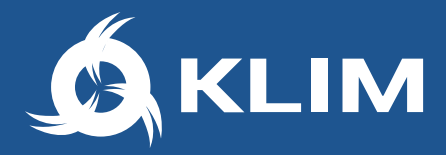

# **KLIM Thunder**

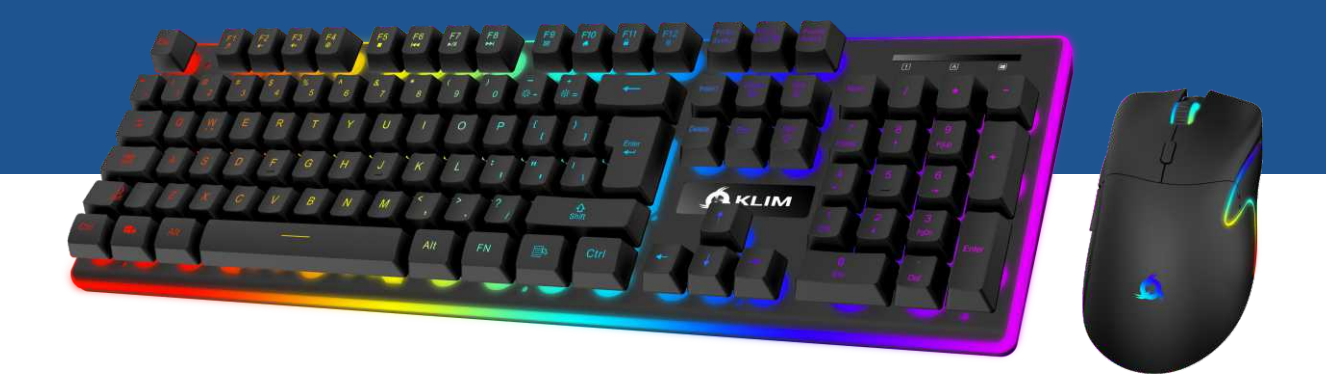

# **QUICK GUIDE**

**GUIDE RAPIDE - KURZANLEITUNG**

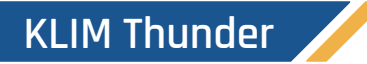

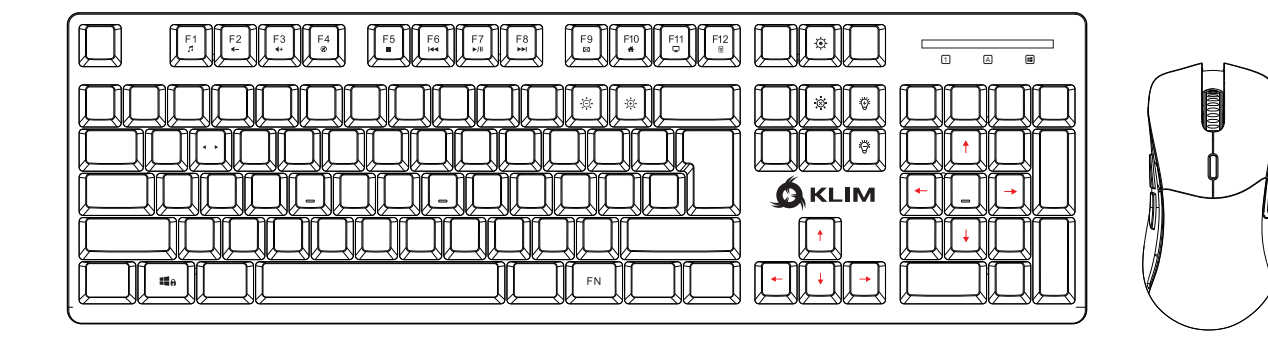

1

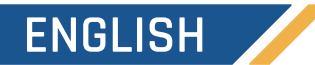

#### **THANK YOU!**

On behalf of the entire KLIM Team, we thank you for purchasing our KLIM Thunder keyboard and mouse bundle. We hope it meets your expectations and that you enjoy using this device.

# **FIRST USE**

Take the USB receiver from underneath the mouse and connect it to your computer. Slide the switch under the keyboard to the ON position. Slide the switch under the mouse to the ON or RGB position.

# **THE FUNCTION KEY**

The keyboard features a Function key (FN) which can be combined with certain keys to change lighting effects or activate different functions on your computer.

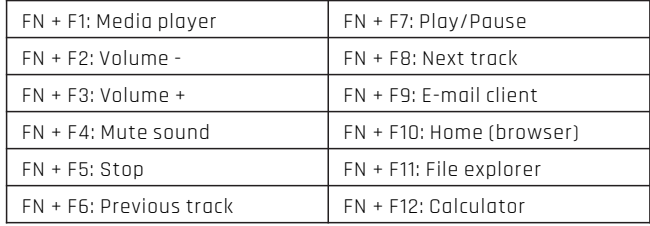

NOTE: some function shortcuts are not available on MacOS.

#### **AUTO POWER SAVING MODE**

After 2 minutes of inactivity, the keyboard enters power saving mode and the backlight will automatically turn off. Press any key to wake it up.

# **BACKLIGHTING CONTROLS**

Use **FN** plus the keys indicated below to select your preferred lighting options.

**FN + <b>:** a: Windows key lock

- **FN + < >:** Swap WASD-Arrow keys
- **FN +**  $\dotimes$  : Lighting mode switch
- **FN +**  $\ddot{\circ}$  : Increase the brightness
- **FN +**  $\bullet$  : Reduce the brightness
- **FN +** : Turn the lighting effect ON/OFF
- **FN +**  $\odot$  **/**  $\odot$  **:** Adjust the speed of the lighting effect

# **CHARGING THE KEYBOARD AND MOUSE**

**Keyboard:** the charging indicator is located near the USB-C port, it's red during the charge and will turn off when the keyboard is fully charged.

When the indicator light is flashing, it indicates that the battery is low. Use the provided cable to connect thekeyboard to your computer or a USB charger.

**Mouse:** The lights will start to flash slowly in red when the battery is low (RGB mode only). Connect the mouse to your computer or a USB charger using the supplied charging cable.

**NOTE: You may use the keyboard and mouse while they charge, but the USB receiver must also be connected to your computer for them to work.**

# **TROUBLESHOOTING & CONTACT**

If you ever encounter any problems with this product, remember that we remain at your disposal to help you with any issues. Do not hesitate to contact us at **support@klimtechnologies.com** for additional support.

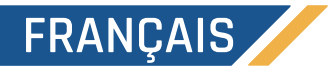

# **MERCI !**

Au nom de toute l'équipe KLIM, nous vous remercions d'avoir acheté notre ensemble sans fil KLIM Thunder. Nous espérons qu'il répondra à vos attentes et que vous apprécierez son utilisation.

# **PREMIÈRE UTILISATION**

Prenez le récepteur USB sous la souris et connectez-le à votre ordinateur. Faites glisser l'interrupteur sous le clavier en position ON et l'interrupteur sous la souris en position ON ou RGB.

# **TOUCHES DE FONCTIONS SPÉCIALES**

Ce clavier comporte une touche fonction (FN) qui peut être combinée à certaines touches pour modifier l'éclairage du clavier ou activer différentes fonctions multimédias.

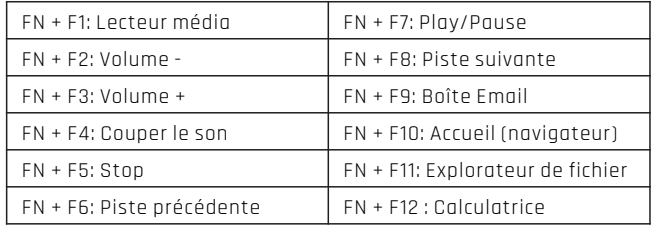

Certaines fonctionnalités ne sont pas disponibles sous MacOS.

# **MODE D'ÉCONOMIE D'ÉNERGIE**

Après 2 minutes d'inactivité, le clavier se mettra en veille et le rétroéclairage s'éteindra automatiquement, pressez n'importe quelle touche pour sortir de ce mode.

# **CONTRÔLES DU RÉTROÉCLAIRAGE**

Use **FN** plus the keys indicated below to select your preferred lighting options.

**FN + <b>:** a: Windows key lock

- **FN + ◀ ▶**: Échange ZOSD Flèches
- **FN +** : Changer les modes d'éclairage (3 modes)
- **FN +**  $\ddot{\circ}$  : Augmenter la luminosité
- **FN +** : Diminuer la luminosité
- **FN +**  $\otimes$  **:** Activer ou désactiver l'effet lumineux
- **FN +** / : Ajuster la vitesse de l'effet lumineux

#### **RECHARGER LE CLAVIER ET LA SOURIS**

**Clavier :** L'indicateur lumineux de charge est placé à côté du port USB-C, il restera rouge durant la charge et s'éteindra une fois le clavier complètement chargé.

Lorsque ce témoin lumineux clignote, cela indique que la batterie est faible. Utilisez le câble fourni pour connecter le clavier à votre ordinateur ou à un chargeur USB.

**Souris :** Si l'interrupteur situé sous la souris est sur la position RGB, les lumières clignoteront lentement en rouge lorsque la batterie est faible. Utilisez le câble fourni pour connecter la souris à votre ordinateur ou à un chargeur USB.

**NOTE: Vous pouvez utiliser le clavier et la souris pendant qu'ils se chargent, mais le récepteur USB doit être connecté à votre ordinateur pour que l'ensemble des appareils fonctionne.**

# **AIDE ET CONTACT**

Si vous rencontrez le moindre problème, nous restons à votre entière disposition pour vous aider. N'hésitez pas à nous contacter par mail à **france@klimtechnologies.com** si vous avez besoin d'assistance supplémentaire.

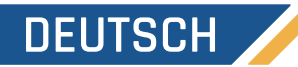

#### **DANKE!**

Im Namen des gesamten KLIM Team danken wir Dir für Deinen Kauf unseres KLIM Thunder Wireless Sets. Wir hoffen, dass das Produkt Deinen Erwartungen entspricht und dass Du Freude damit hast.

# **ERSTE VERWENDUNG**

Entnimm den USB-Empfänger von der Unterseite der Maus und verbinde ihn mit dem Computer. Schiebe den Schalter hinter der Tastatur auf die "ON"-Position. Schiebe auch den Schalter unter der Maus auf die "ON" oder "RGB"-Position.

# **SONDERFUNKTIONSTASTEN**

Die Tastatur verfügt über eine Funktionstaste (FN), die mit bestimmten Tasten kombiniert werden kann, um Lichteffekte zu ändern oder verschiedene Funktionen auf Deinem Computer zu aktivieren.

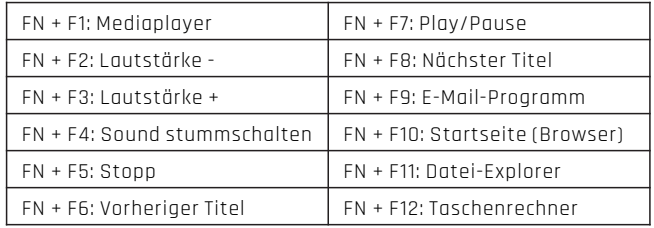

Einige Funktionsverknüpfungen sind auf macOS nicht verfügbar.

# **ENERGIESPARMODUS**

Nach 2 Minuten Inaktivität wechselt die Tastatur in den Energiesparmodus und die Beleuchtung schaltet sich automatisch aus. Drücken Sie eine beliebige Taste, um diesen Modus zu verlassen.

#### **STEUERUNG DER HINTERGRUNDBELEUCHTUNG**

Verwende **FN** plus die unten angegebenen Tasten, um Deine bevorzugten Beleuchtungsoptionen auszuwählen.

**FN +**  $\blacksquare$   $\blacksquare$ : Windows-Taste sperren

- **FN + < >:** WASD Pfeile tauschen
- **FN +** : Hintergrundbeleuchtungsmodi ändern (3 Modi)
- **FN +**  $\ddot{\circ}$  : Helligkeit erhöhen
- **FN +**  $\bullet$  : Helligkeit verringern
- **FN +** : Aktivieren oder deaktivieren Sie den Lichteffekt
- **FN +** / : Effektgeschwindigkeit verringern/erhöhen

#### **AUFLADEN DER TASTATUR UND MAUS**

**Tastatur:** Die Ladeanzeige befindet sich in der Nähe des USB-C-Anschlusses. Sie leuchtet während des Ladevorgangs rot und schaltet sich aus, wenn die Tastatur vollständig geladen ist.

Wenn die Anzeige blinkt, bedeutet dies, dass der Akku niedrig ist. Benutze das mitgelieferte Kabel, um die Tastatur mit deinem Computer oder einem USB-Ladegerät zu verbinden.

**Maus:** Wenn der Schalter unter der Maus auf der RGB-Position steht und der Akku niedrig ist, blinken die Lichter rot auf. Verbinde die Maus mit dem mitgelieferten Kabel mit deinem Computer oder einem USB-Ladegerät.

**HINWEIS: Du kannst die Tastatur und Maus benutzen, während diese geladen werden. Der USB-Empfänger muss dabei jedoch auch an Deinen Computer angeschlossen werden, damit sie funktionieren.**

# **FEHLERBEHEBUNG UND KONTAKT**

Wenn Du jemals Probleme mit dieser Tastatur und Maus hast, denk daran, dass wir Dir weiterhin zur Verfügung stehen, um Dir bei allen Problemen zu helfen. Zögere nicht, uns unter **deutschland@klimtechnologies.com** für Unterstützung zu kontaktieren.

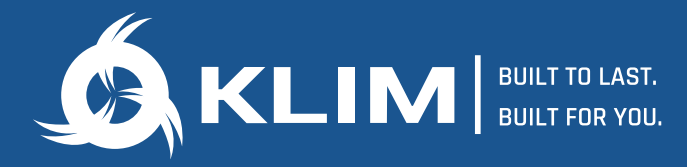

# **WWW.KLIMTECHS.COM**

**Marcus Excelsior Limited** 2512 Langham Place Office Tower 8 Argyle Street, Mongkok, Kowloon **Hong Kong** 

Authorised UK representative Marcus Excelsior LLP 71-75. Shelton Street, Covent Garden. London, WC2H 9JO, England

Authorised EU representative Morcus Excelsior Limited Bracken Road No 51, Carlisle Offices D18CV48 Dublin, Sandyford Dublin, Ireland

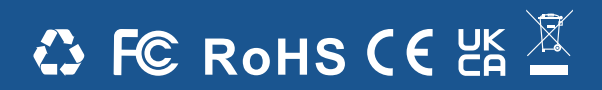